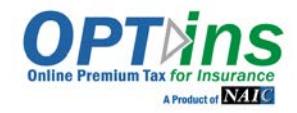

OPT*ins* is a simple three-step process which facilitates the electronic submission of premium taxes, surplus lines taxes, assessments and other state-specific filings. Fees are transmitted via ACH debit or ACH credit, to assure that your funds will be received by the state in a timely and secure manner. There is no special software to purchase or licensing fees - only a transaction fee of \$10.00 per filing.

Once your paperwork is submitted, the OPT*ins* team will send you the required information for an ACH Credit penny test.

Once the penny test is a success, we will move onto the next step in the implementation process. If you have any questions, please contact the OPT*ins* marketing and implementation team at (816) 783-8787 or [optinsmktg@naic.org.](mailto:optinsmktg@naic.org)

## **Instructions for Completing the OPT***ins* **Implementation Forms**

- 1. Save this form to your computer
	- a. Click File
	- b. Click Save As
	- c. Enter a name for the file and c lick
	- "Save."
- 2. Page two
	- a. Enter the company name at the top
	- b. Enter *internal financial contact's* information under Treasury/Cash Management/Bank Account Manager Contact, Premium Tax Department Accounting/Accounts Payable Contact and Premium Tax Department Contact (this can be the same contact)
- 3. Page three
	- a. Enter the contact information for each person who will need a username and password to access the OPT*ins* application
	- b. On page five of this form, there is a list of definitions for the various OPT*ins* roles, which provide different areas of access to OPT*ins*. Please refer to the definitions and check the box or boxes for the appropriate roles, which should be assigned to each OPT*ins* user.
- 4. Page four
	- a. Please enter the name and email address of a backup contact that can be contacted if there any issues with a Scheduled Filing.
- 5. Page five
	- a. Enter the Business Entity name, NAIC number, Group number (if applicable) and Federal Identification Number (FEIN).
	- b. Click the drop down on the Annual Statement Blank Type and choose the appropriate type.
	- c. Enter the state of domicile.
		- d. If you are a TriTech customer, enter your account number under TriTech Account #.
- 6. Save and submit the form
	- a. Please send the completed form as an attachment in email to optinsmktg@naic.org

#### **INDUSTRY EXHIBIT B**

## **EFT ENROLLMENT FORM**

Company Name

Óæ) \ ÁDB& [ \* ] cName

**Treasury/Cash Management/Bank Account Manager Contact** *(Please list your internal financial contact – not the bank contact)*

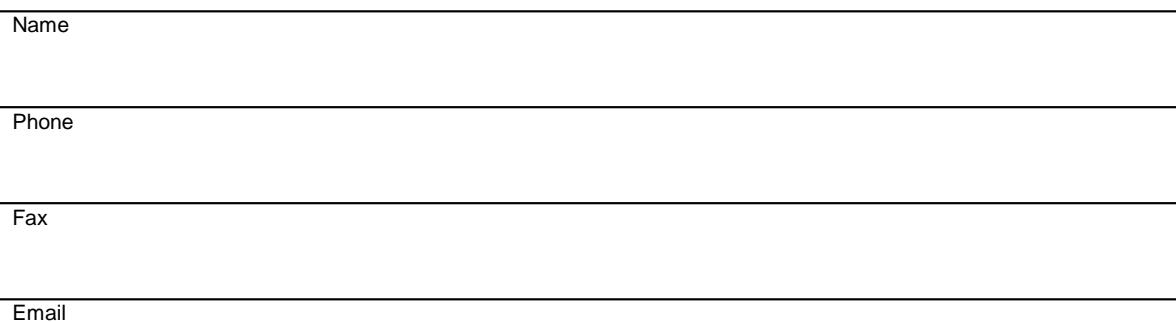

### **Premium Tax Department Accounting/Accounts Payable Contact**

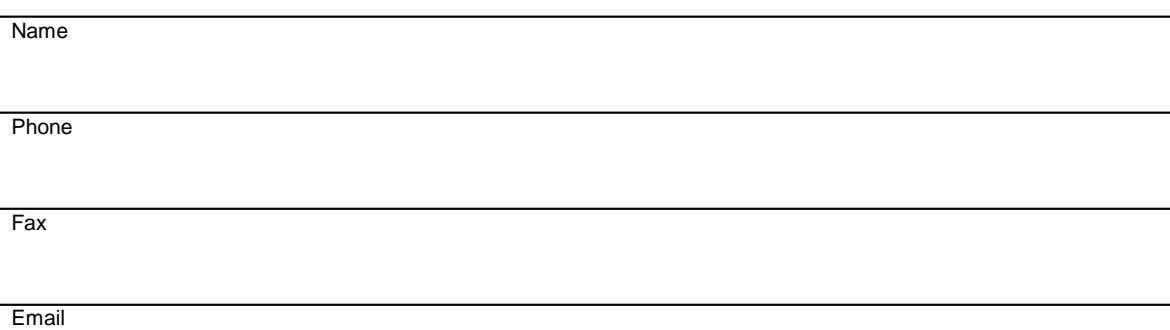

### **Premium Tax Department Contact**

Name Phone **Fax** 

**Email** 

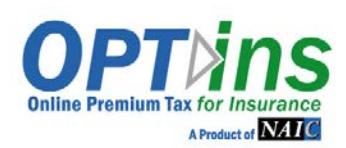

**The following information is required, along with EFT Exhibits A & B. Please complete these forms and the EFT Exhibits and email or fax to the OPTinsMarketing Team – [optinsmktg@naic.org o](mailto:optinsmktg@naic.org)r 816-460-7575.**

**CONTACTS/USERS:** Please provide the following information for each person who will be submitting filings. **Refer to Page 2 for Explanation of Roles.** Please place a checkmark in the field next to the required role(s).

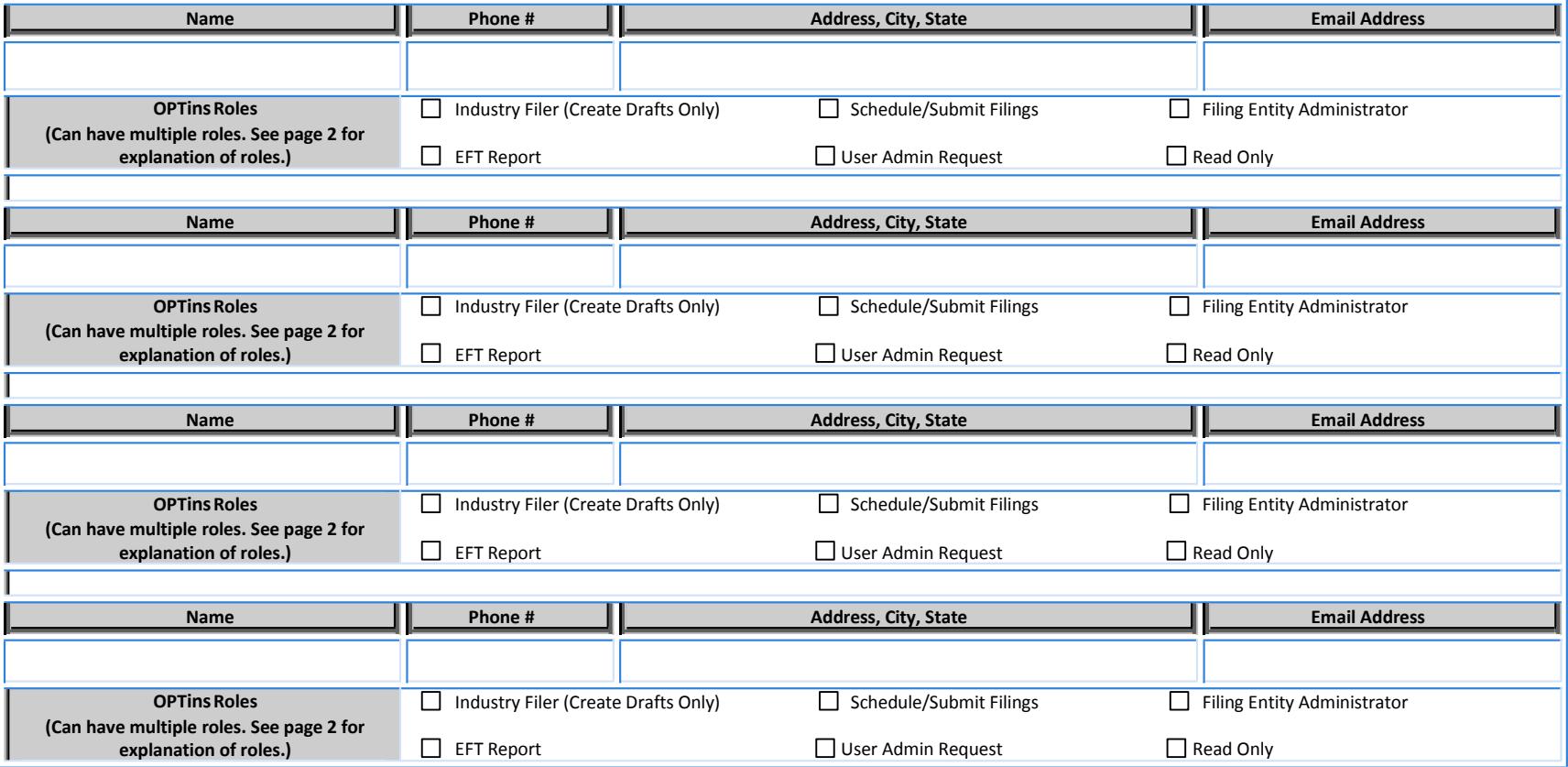

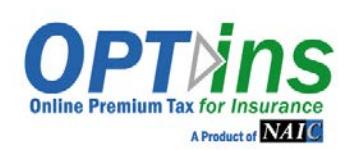

#### **EXPLANATION OF ROLES**

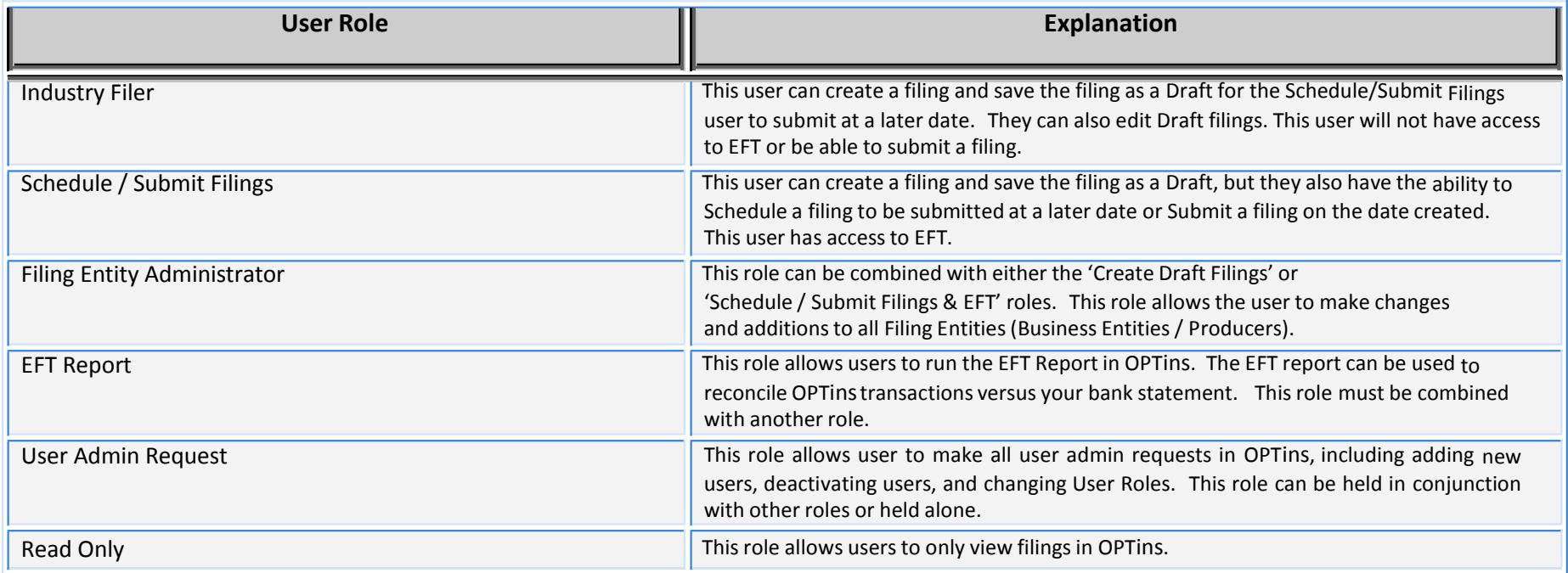

Backup Email Contact: As an added layer of protection, the system will generate an email message to the user who created the filing, as well as a Backup Contact in the event a Scheduled Filing is unsuccessful. The Backup Contact doesn't necessarily have to be an OPTins user, but would have a vested interest in whether a Scheduled Filing was unsuccessful.

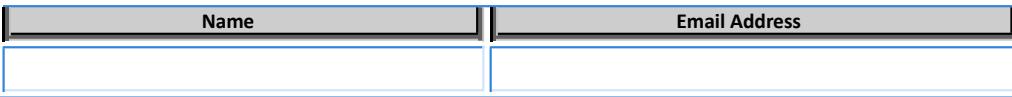

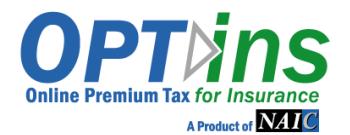

# OPTins REGISTRATION FORM

## **BUSINESS ENTITY / COMPANY INFORMATION**

List the Company, Agency, or other Business Entity for which you submit Premium Tax and other state-specific filings. Please complete **all applicable fields**. **\*\*State of Domicile is a required field.** 

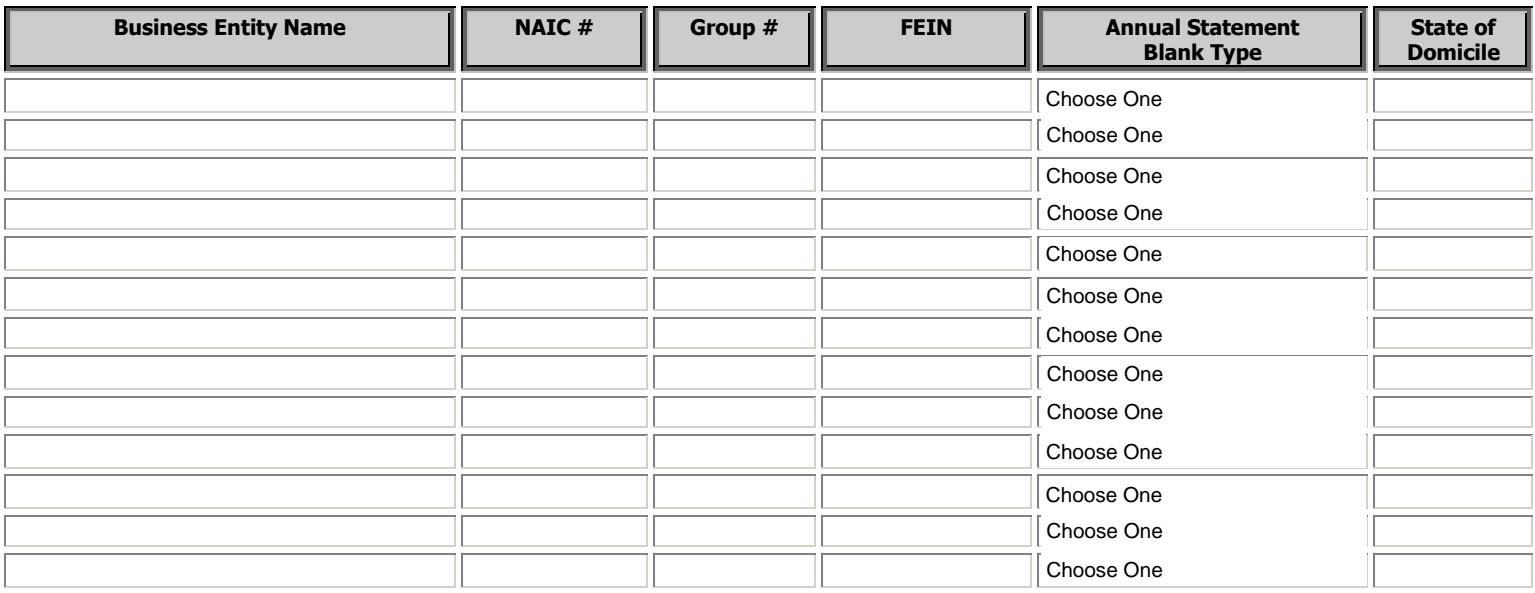

**TriTech Customers:** If your company uses the PREMIUM Pro software, please provide your TriTech Account Number.

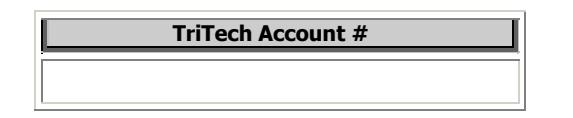